Medications in APD iConnect Chapter 10

> **Ron DeSantis Governor**

**Barbara Palmer APD Director** 

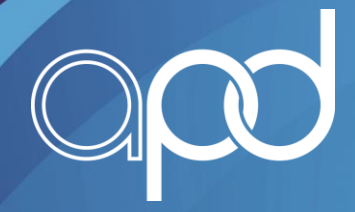

# Introduction

- This presentation will show how to add medications to a consumer's record 2 different ways:
- In the Medications Tab
- Directly in the Person-Centered Support Plan Form

• *It will also describe temporary workarounds for known issues*

- Once the WSC has completed the personcentered planning process and is ready to create the support plan, the WSC will enter the plan into the iConnect system.
- Part of the Person-Centered Support Plan contains the medications the consumer is taking. The WSC is expected to enter this information into the plan using 1 of the 2 ways discussed in this presentation.

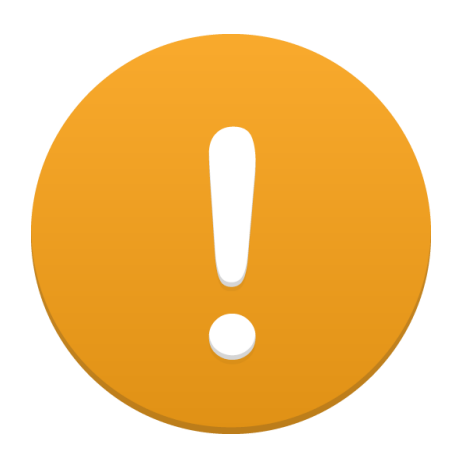

- Edits to existing medications must be completed in the medication record on the medication tab
- Edits from the Person-Centered Support Plan Form will **NOT** update the medication record on the medication tab

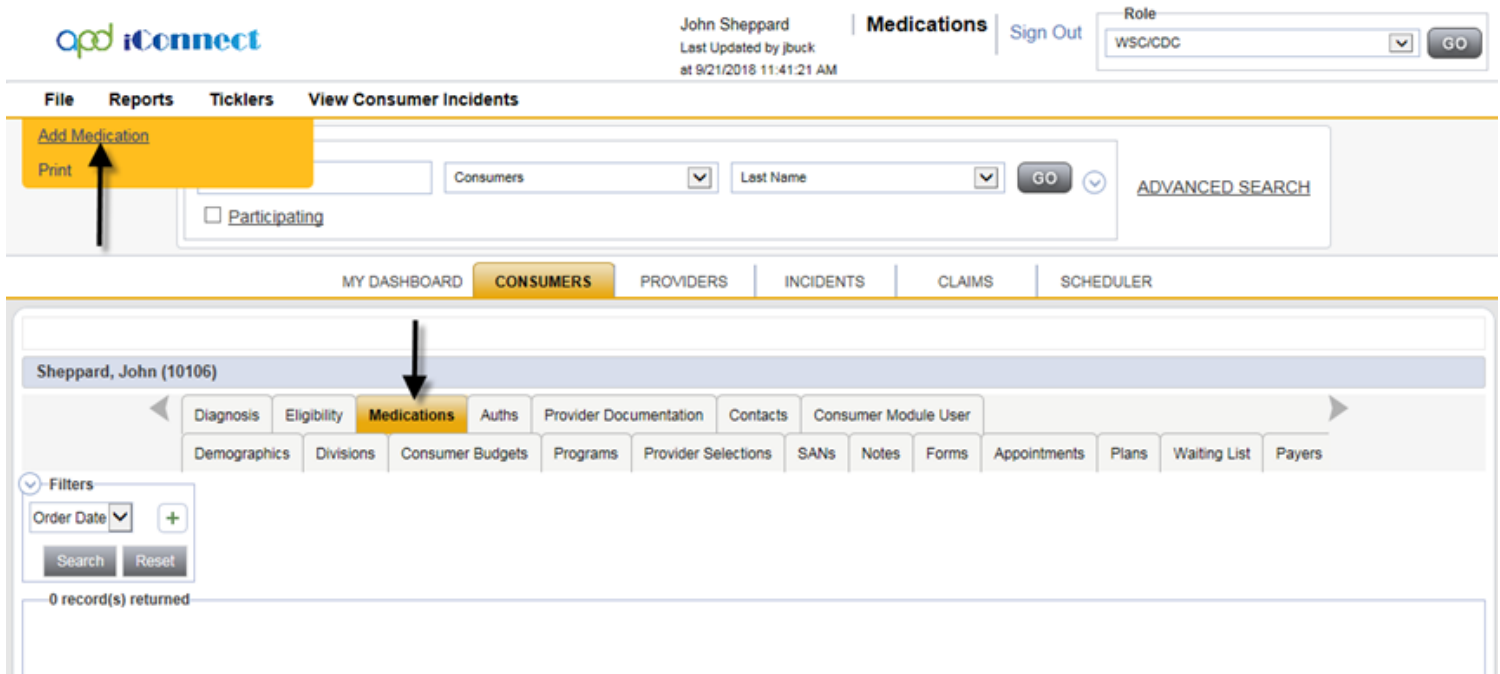

- 1. Open a consumer's record
- 2. Navigate to the **Medication tab** on the Consumer record.
- 3. From the File menu >Select **Add Medication**

#### QQ iConnect

Clayton Abarca Medication 5/16/2010 10:10 AM

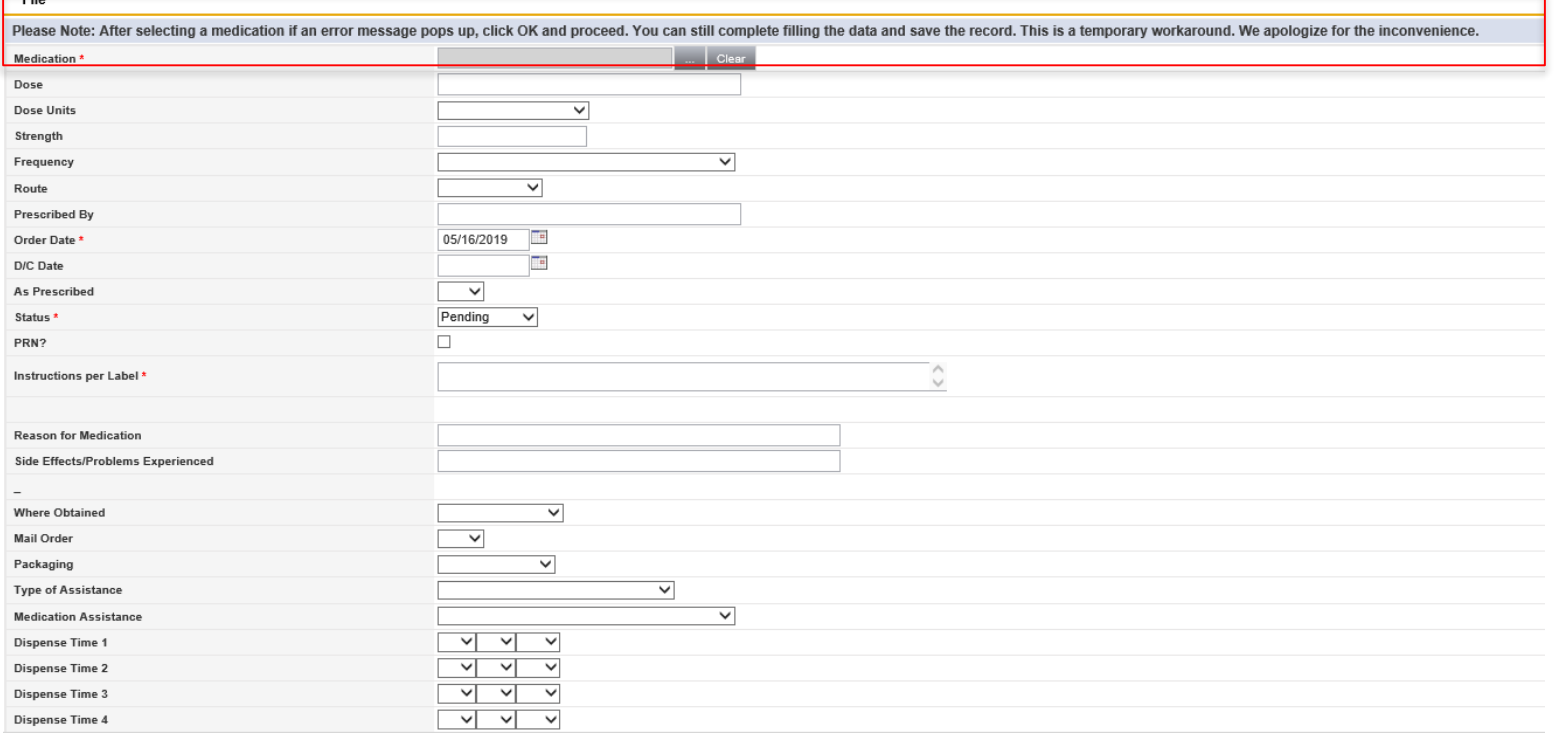

Note the temporary configuration changes that have been made:

- Informational banner added to the top of the page
	- NDC code field is hidden

# Note the configuration changes that have

#### been made

- Dose/Amount = Dose
- Move "Parameters" to just after "PRN" field and display conditionally based on "PRN" check box. It is required.
- "Instructions" = "Instructions per Label. It is required.
- Type of Assistance =
	- Self-Administers Without Assistance
	- Self-Administers with Assistance
	- Needs Medication Assistance

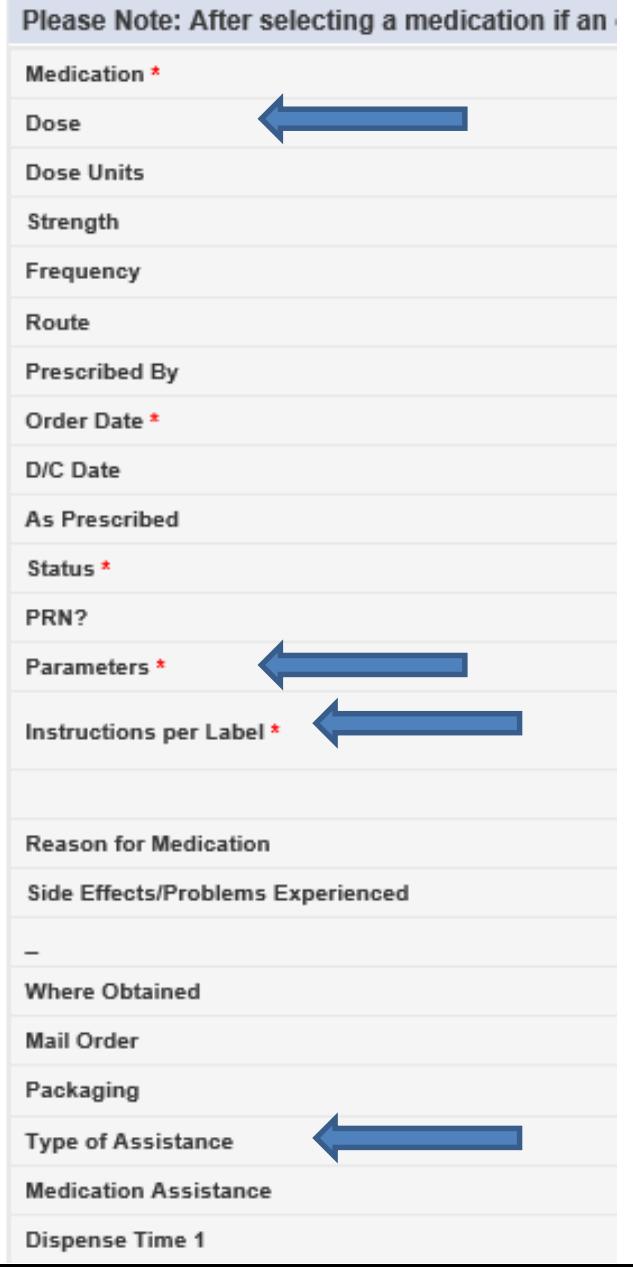

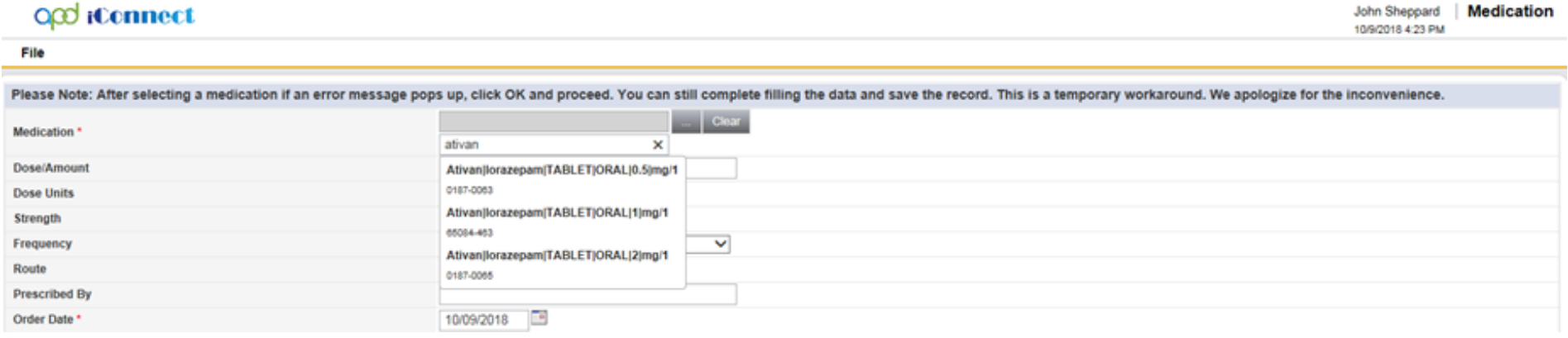

Select the **ellipsis** next to the Medication field and enter the full or partial generic or brand name of the medication. Matching results are displayed.

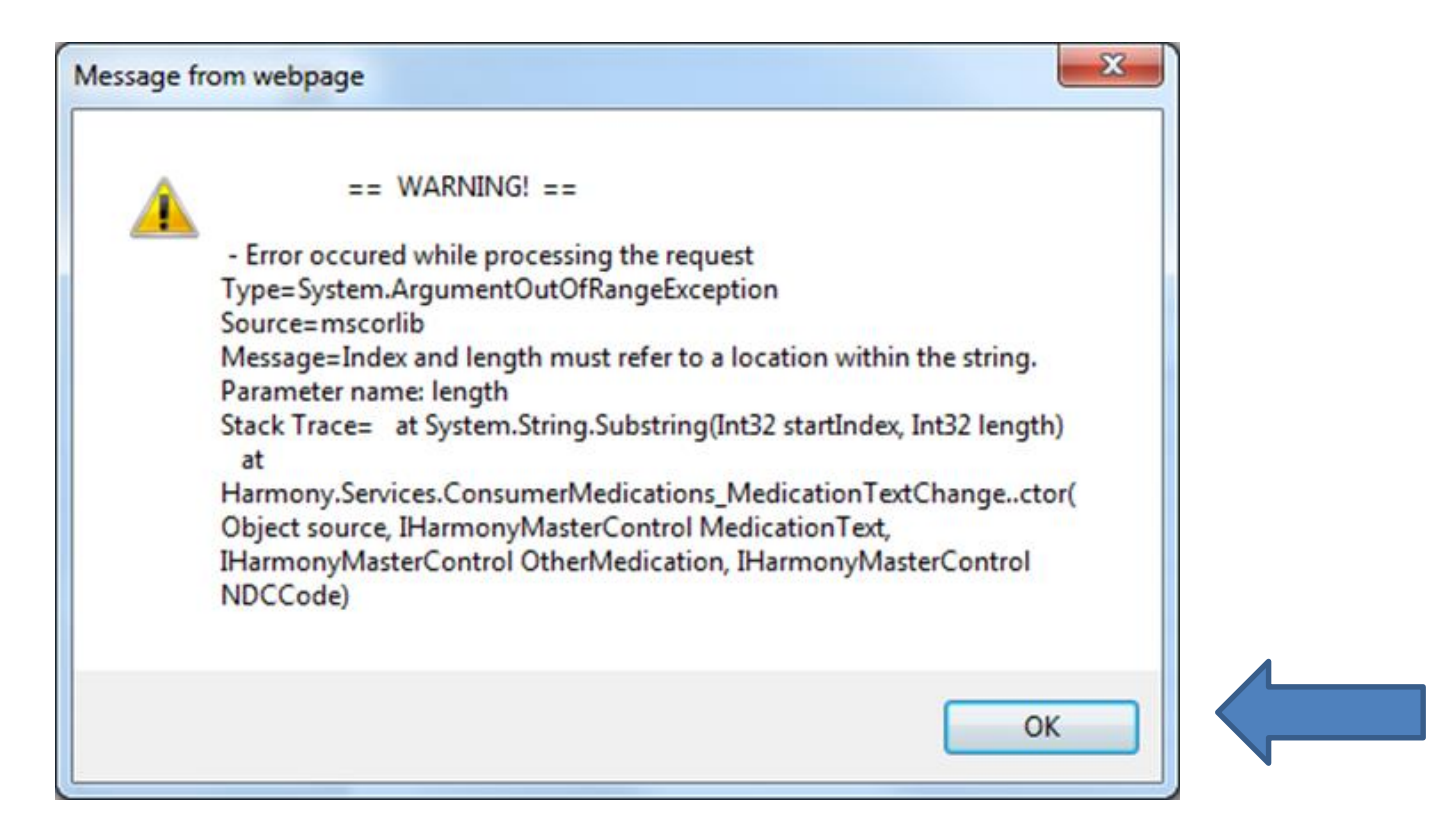

Select the **medication**. An error message will display. Select **OK**. This will be fixed at a later date.  $Q$ 

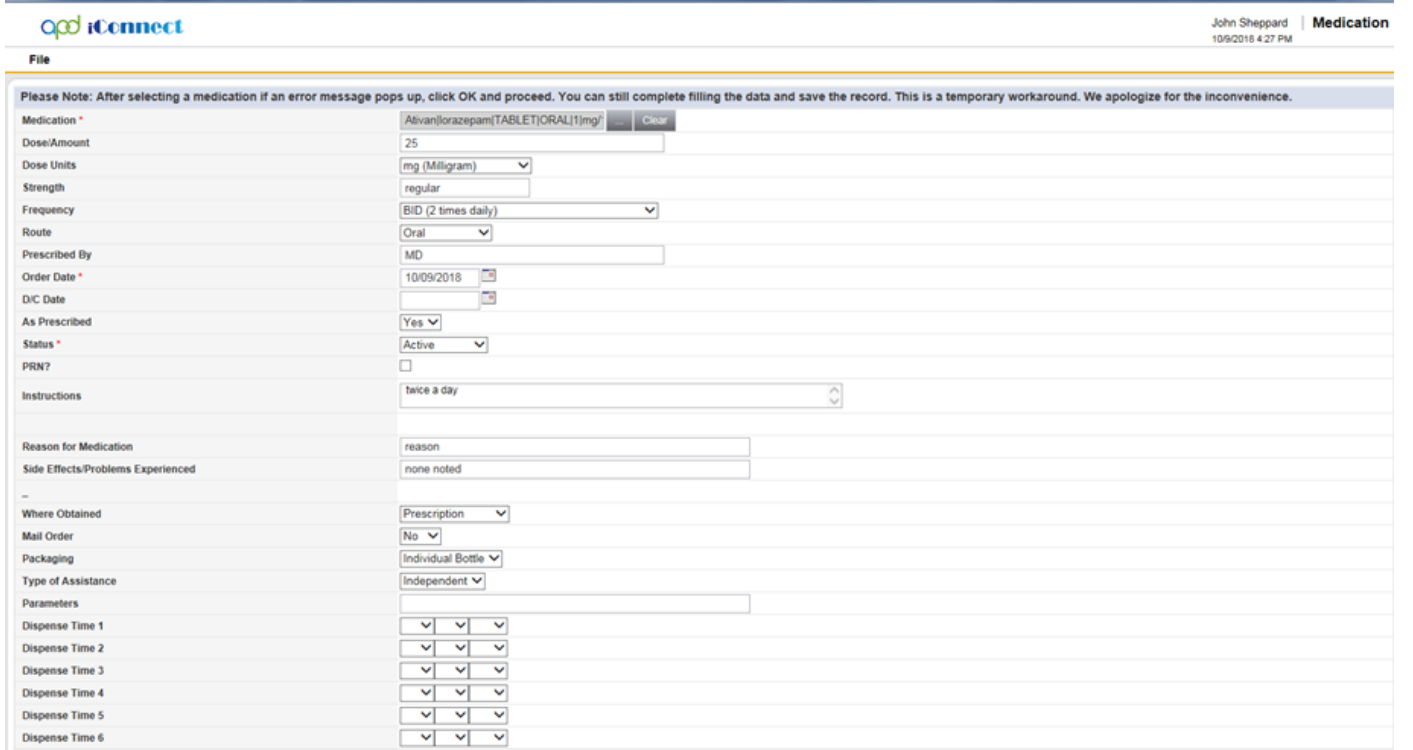

*See the next 4 slides for descriptions of the fields in the Medications Tab.*

- Dose The total number of dose units of medication the consumer is taking with each dose – EX: 200
- Dose Units The units the medication is measured in

– EX: mg (Milligram), Drop, mcg (Micrograms)

- Strength How much of the dose unit is in a **named measure** of the dosage form (**per** tablet, **10**cc elixir, 10ml suspension, **per** spray, **per** patch), and the number of the dosage form that is taken
	- EX: 100/tablet, take 2 tablets, or 5(mg)/10(ml), take 30ml

- Frequency How often the consumer takes the medication
	- EX: Every 6 hours (Q6H), Daily, 2 Times Daily (BID)
- Route How the consumer takes the medication – EX: Nasal/Inhaled, Oral
- Prescribed By The name of the prescribing doctor
- Order date The date the medication is ordered

- D/C Date The date the medication is discontinued
- As Prescribed Choose Yes or No Does the consumer take the medication as the doctor prescribed?
- Status Active= Consumer is currently taking, Discontinued= Consumer is no longer taking, Pending= default setting when adding a new medication

- PRN A Latin acronym which means as needed; Check this box if the consumer only takes this medication as needed
	- NOTE The Parameters box will open below once the box is checked
	- Parameters are required for PRN medications

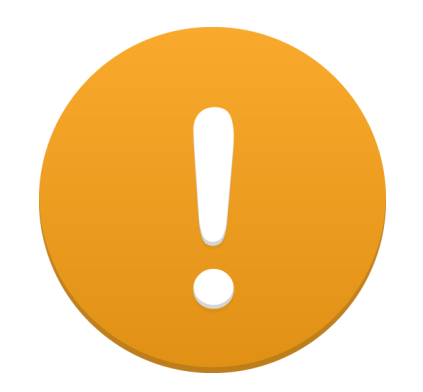

- Parameters the reason the medication is ordered, the maximum number of days that the medication should be given, the maximum number of doses per day, and conditions under which the health care practitioner should be notified
	- EX: Dulcolax 5mg tabs, give 3 tablets by mouth at bedtime PRN if no bowl movement in 3 days. Give no more than 3 tabs per day, call prescriber (or healthcare practitioner) if no bowl movement after 24 hours

- Instructions Per Label Describe how the consumer will take the medication
	- EX: Take after a meal with a glass of water
	- NOTE For some PRN medication there may be nothing else to say
		- If so type "No further instructions"
- Reason for Medications  $-$  Why does the consumer take the medication? – EX: Anxiety, Depression

- Side Effects/Problems Experienced List experienced side effects for this specific consumer
	- If the consumer does not experience side effects you will say "N/A" or "None Experienced"
- Where Obtained Did the consumer get the medication through a prescription or over the counter?

• Mail Order – Choose Yes or No

- Packaging Choose between: Individual Bottle, Blister Pack, Unit Dose, or Other
- Type of Assistance Does the consumer need help taking the medication?

Choose between:

- Self-Administers with Assistance
- Needs Medications Administered
- Self-Administers without Assistance

- Medication Assistance How does someone help the consumer take their medication? – EX: "I need someone to give me my medication"
- Dispense Times  $1 6$  Enter the times that the consumer will take that medication. If the consumer takes the medication every 6 hours you will enter all of those times in. For example:

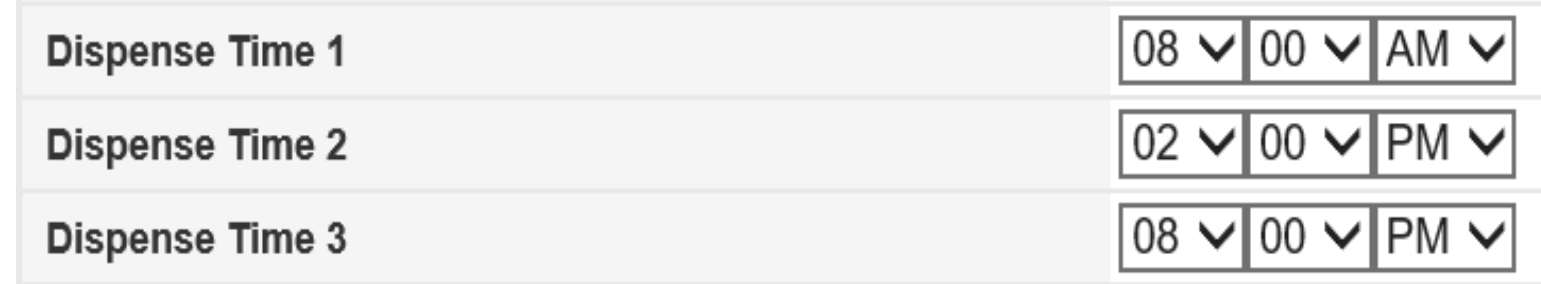

• Client Medication = Lithium Carbonate ER 300mg tablets, take 2 each morning by mouth

#### **In iConnect:**

- Medication = Lithium Carbide ER
- Dose= 600
- Dose units = mg (milligram)
- Strength = 300/tablet, take 2 tablets
- Frequency = daily
- Route = Oral
- Instructions per Label = Take immediately after a meal with a full glass of water
- Reason for Medication = bipolar disorder
- Side Effects/Problems Experienced = drowsiness and weight gain
- Dispense Time  $1 = 7:00$  AM

- Client Medication = Ibuprofen 200 mg tab, give 2 tabs by mouth every 6hrs PRN pain in knee – give no more than 6 tabs per day. Call MD if needed for more than 3 consecutive days.
- **In iConnect:**
- Medication = Ibuprofen
- Dose  $= 400$
- Dose units = mg (milligram)
- Strength = 200/tablet, take 2 tablets
- Frequency = daily
- Route = Oral
- PRN? = Check Box
- Instructions per Label = give 2 tabs by mouth every 6hrs PRN pain – give no more than 6 tabs per day. Call MD if needed for more than 3 consecutive days
- Reason for Medication = knee pain
- Side Effects/Problems Experienced = drowsiness and weight gain

• Client Medication = Depakene (Valproic acid) elixir - 250mg/5ml, take 5ml by mouth at 8AM and 8PM

#### **In iConnect:**

- Medication = Depakene
- Dose =  $250$
- Dose units = mg
- Strength = 250/5ml, take 5ml
- Frequency = BID 2 times daily
- Route = Oral
- Instructions per Label = Take 5ml at 8AM and 5ml at 8PM
- Reason for Medication = Epilepsy
- Side Effects/Problems Experienced = N/A
- Dispense Time  $1 = 8:00$  AM
- Dispense Time  $1 = 8:00$  PM

- Client Medication = Clonidine 0.1mg tablets, take 0.1mg (1 tablet) at 6AM, and 0.05mg (1/2 tablet) at 9PM by mouth
- When a medication is administered with different doses at different times or different doses on different days, EACH DOSE should be a entered as a **separate** medication entry

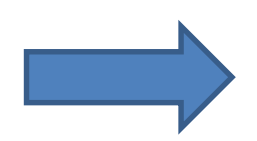

#### **AM Medication in iConnect:**

- Medication = Clonidine
- Dose =  $0.1$
- Dose units = mg (milligram)
- Strength =  $0.1$ mg/tablet, take 1 tablet
- Route = Oral
- Frequency = daily
- Instructions per Label = take 1 tablet at 6AM with or without food
- Reason for Medication = high blood pressure
- Side Effects/Problems Experienced = headaches and agitation

Dispense Time  $1 = 6:00$  AM

#### **PM Medication in iConnect:**

- Medication = Clonidine
- Dose  $= 0.05$
- Dose units = mg (milligram)
- Strength =  $0.1$ mg/tablet,  $\frac{1}{2}$  tablet
- Route = Oral
- Frequency = Once daily
- Instructions per Label = take  $\frac{1}{2}$  tablet at 9PM with or without food
- Reason for Medication = high blood pressure
- Side Effects/Problems Experienced = headaches and agitation
- Dispense Time  $1 = 9:00$  PM

- Client Medication: Vitamin D 2000 unit gelcaps, take 1 gelcap twice daily by mouth.
- When a supplement/medication cannot be found in iConnect, such as Vitamin D, the **"Other"** category can be chosen, manually adding the supplement/medication name.

#### **In iConnect:**

- Other Medication = Vitamin D
- Dose = 2000
- Dose units = units
- Strength =  $2000$ /gelcap, take 1 gelcap
- Frequency = BID 2 Times Daily
- Route = Oral
- Instructions per Label = Take 1 gelcap twice daily, in AM and PM
- Reason for Medication = Low Vitamin D levels
- Side Effects/Problems Experienced = N/A
- Dispense Time  $1 = 8:00$  AM
- Dispense Time  $2 = 8:00$  PM

#### O<sub>[O]</sub> iConnect

File

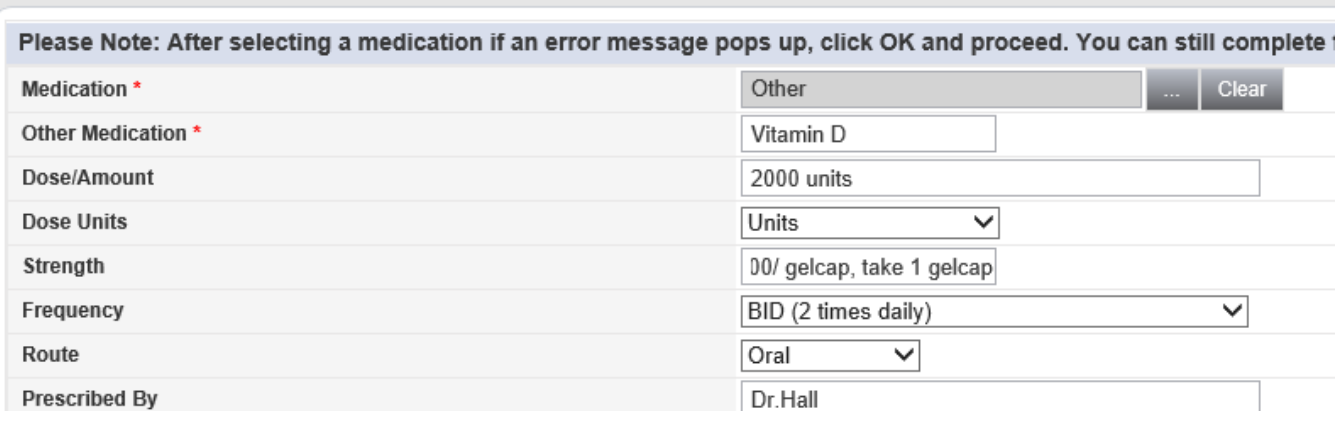

• When you select "Other" an "Other Medication" box appears below

➢That is where you will type the name of the medication

Complete the remaining medication data fields on the page. Then, select **File** > **Save and Close Medication**.

WSCs will be able to pull this information to the Person-Centered Support Plan, so this information only needs to be entered once!

How to Add Medications to a Consumer's Record from a Form

- Note, this feature only works with specific forms designed to link the form to the Medication tab.
	- Person-Centered Support Plan
	- ― Implementation Plan
	- MCM Report

How to Add Medications to a Consumer's Record from a Form

- Open a consumer's record
- Go to the **Forms Tab**
- Open the existing form (Ex: Person-Centered Support Plan)
- *or* create one (**Forms>File>Add Form>Person-Centered Support Plan**)

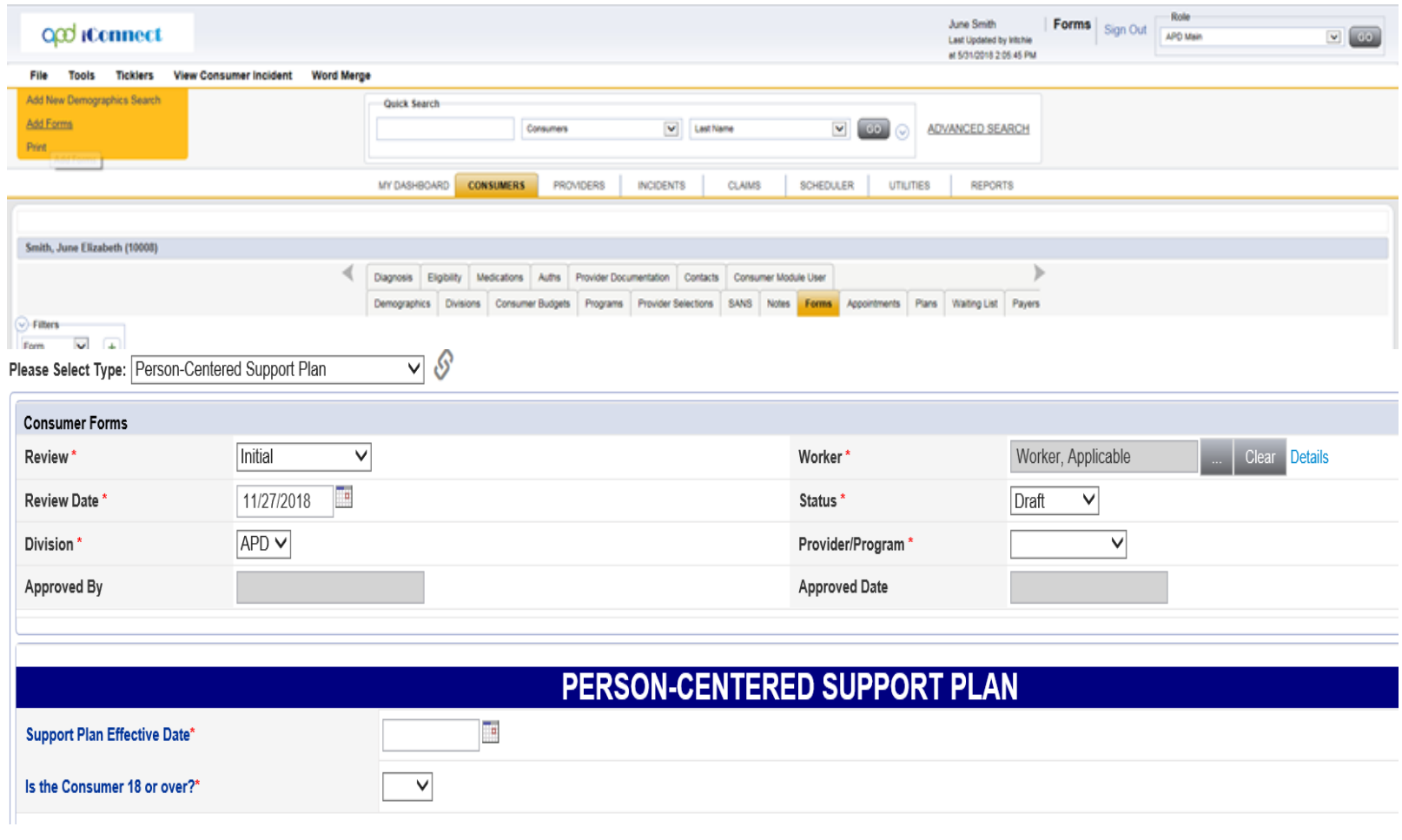

Scroll to the **My Health** section of the Person-Centered Support Form.

To add an EXISTING medication from the Medication tab to

the Person-Centered Support Plan, select **Search**, and a list

of medications from the Medication Tab is displayed.

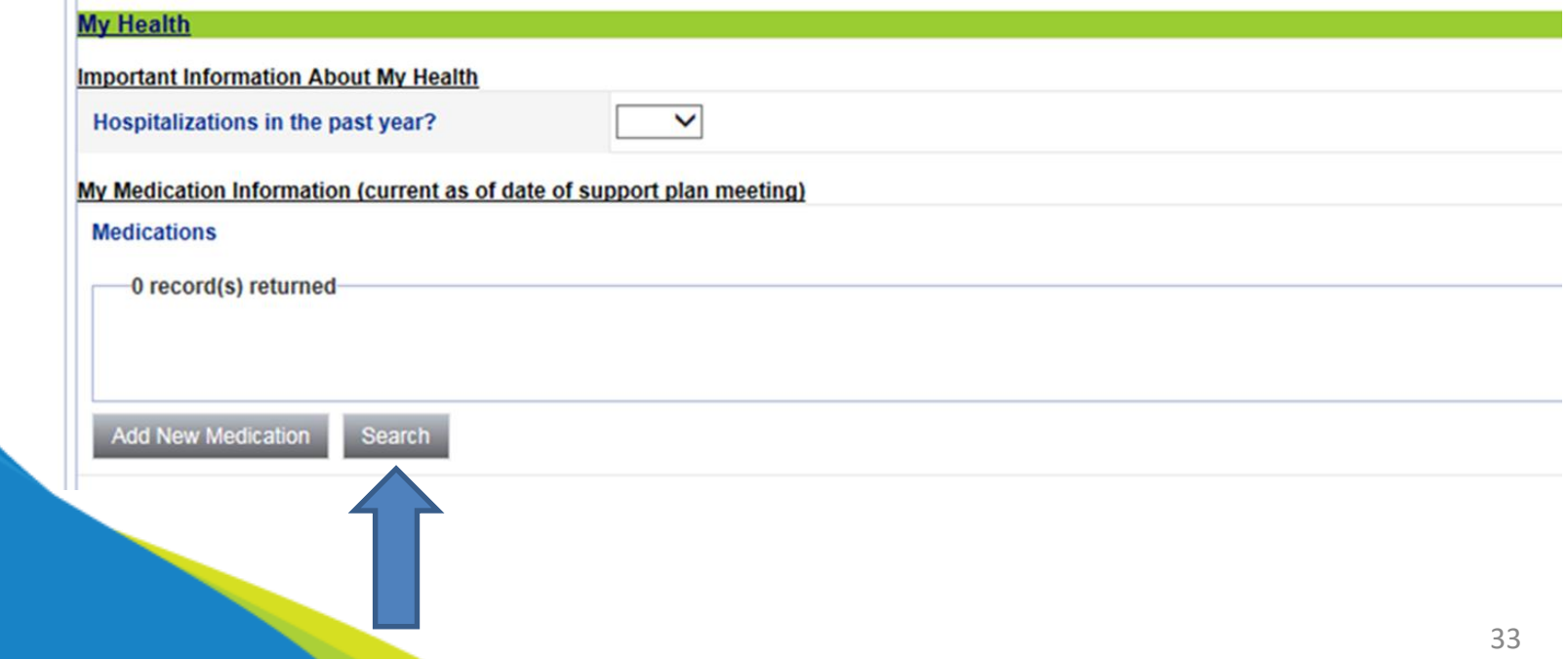

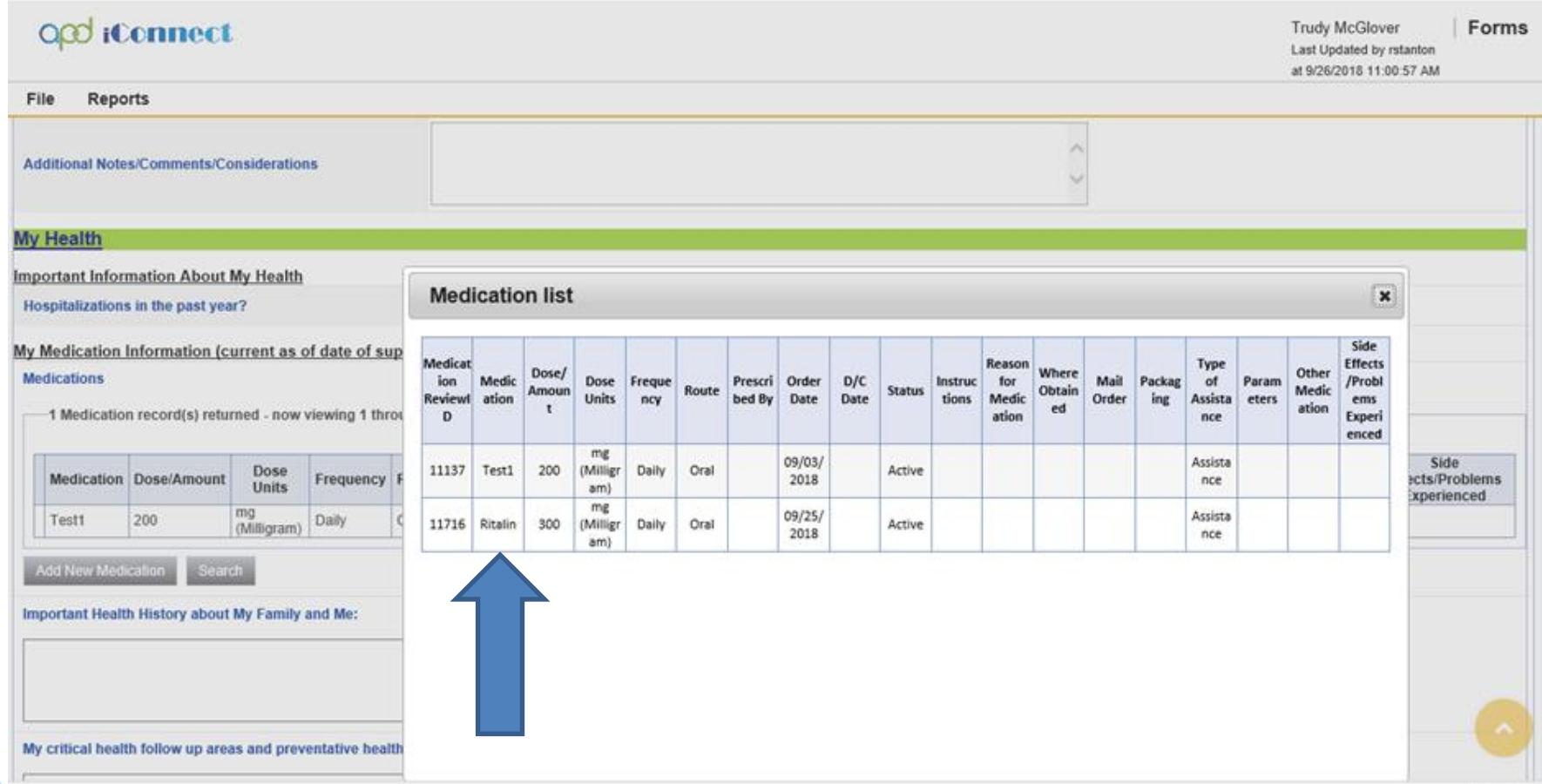

## Select the medication you want to add to the plan.

#### Q<sub>Q</sub> iConnect

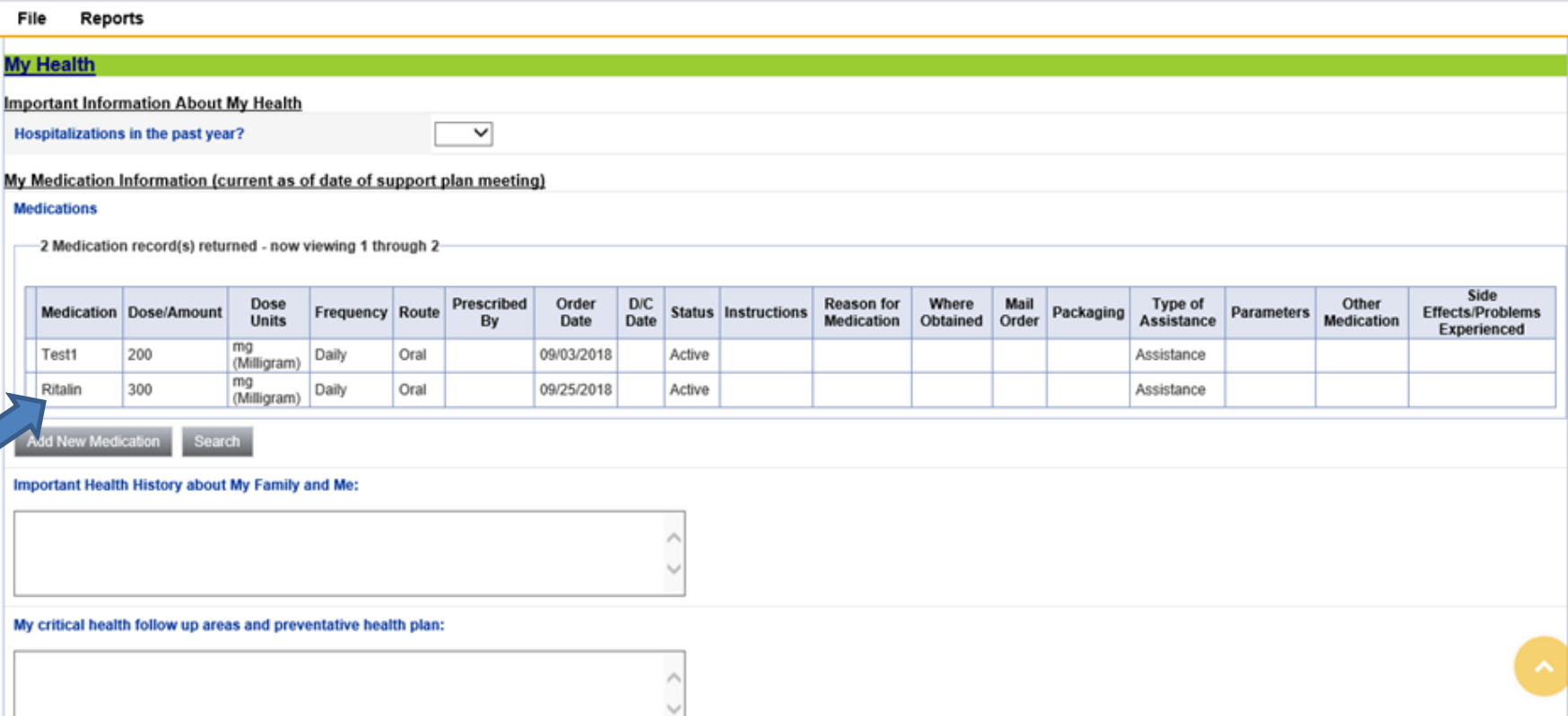

Once complete, select **Save and Close**. The page will refresh with the medication information section completed.

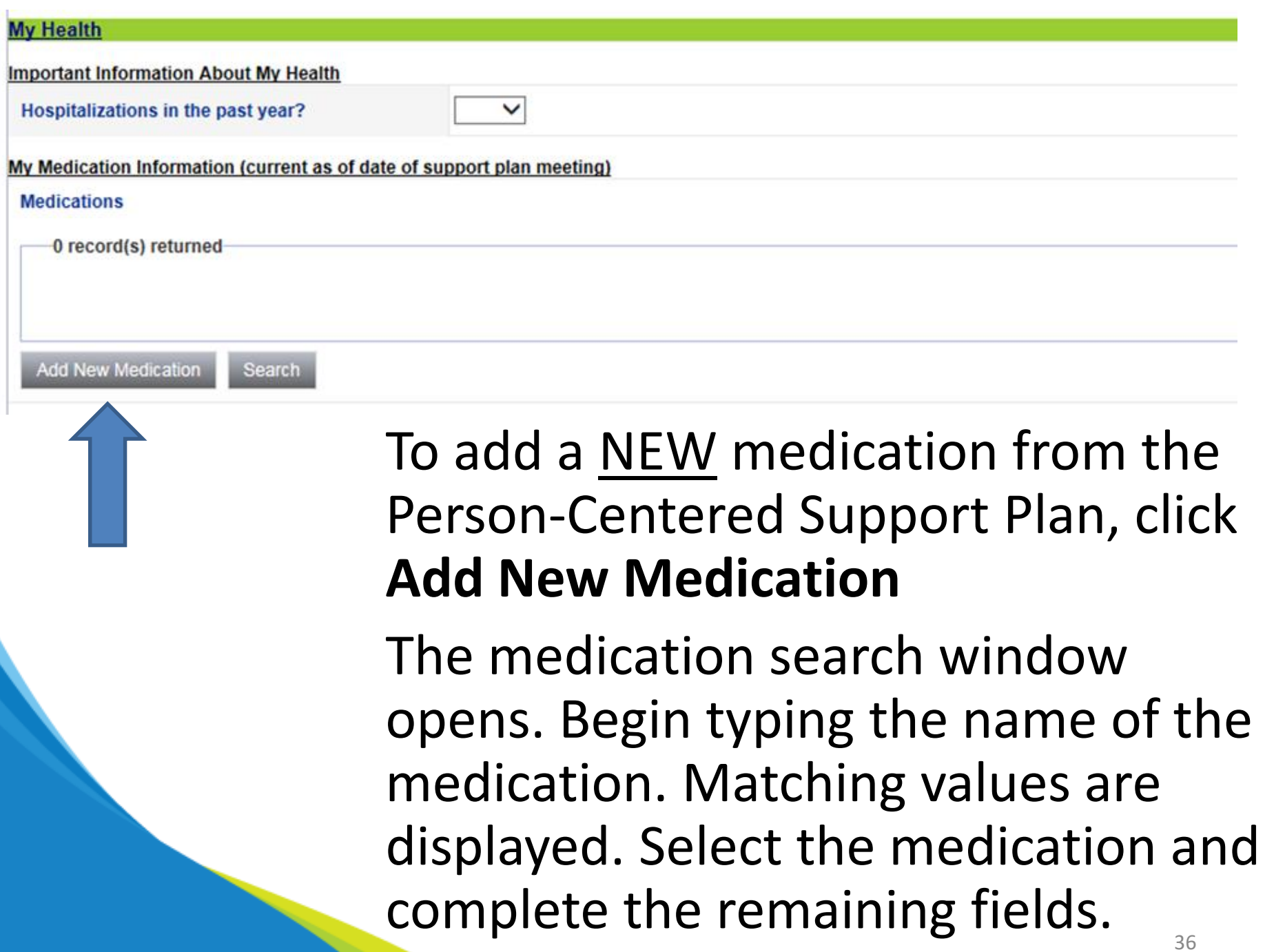

This information will be pulled to the Medications Tab as well, *so WSCs only have to enter this information once!*

**NOTE: The Medication Management By field has been removed on the Medication tab. The associated forms will be updated. There is currently no data entry field on the forms.**

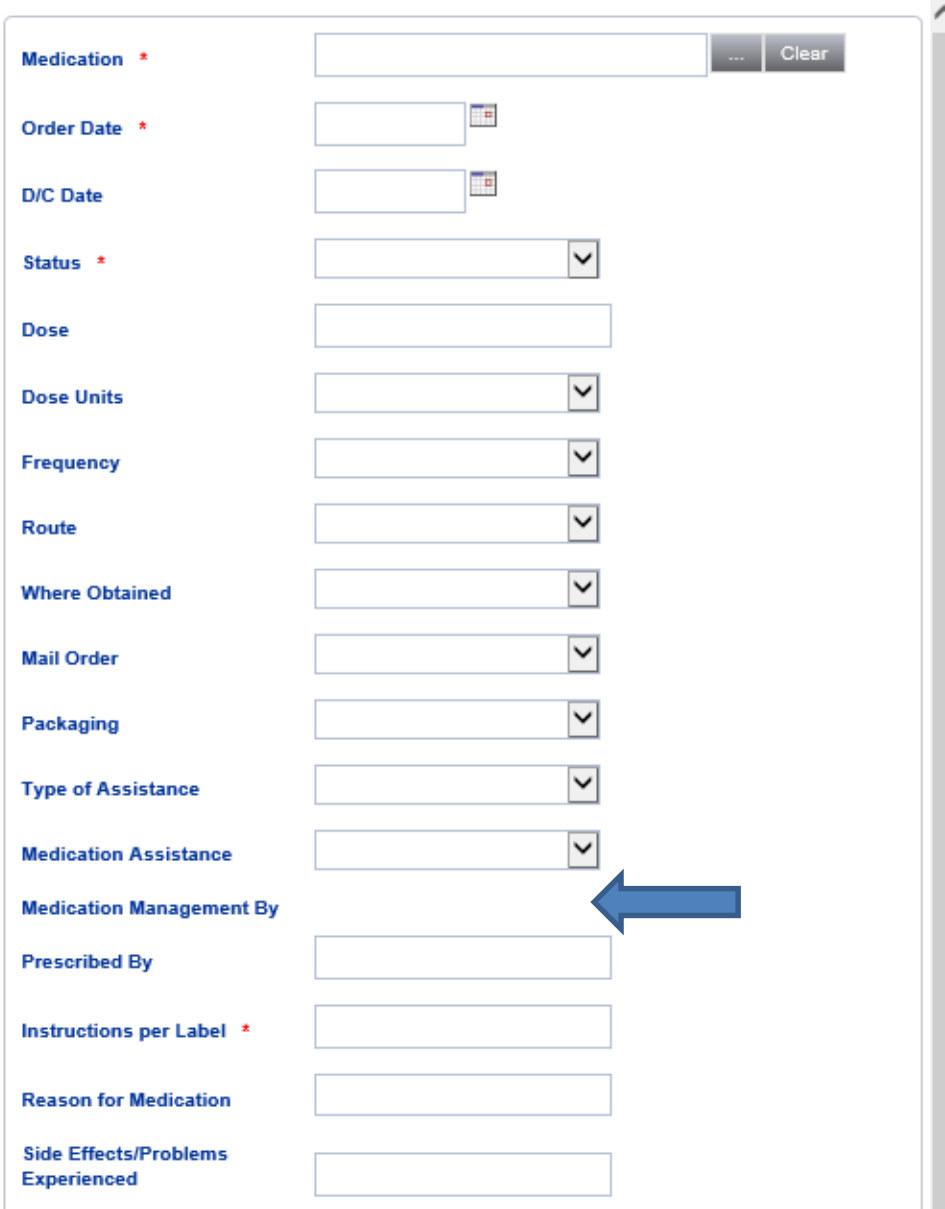

**Add New Medication** 

×

# **Remember**

# The error message will be fixed at a later date and the informational banner will be taken off.

# agency for persons with disabilities State of Florida